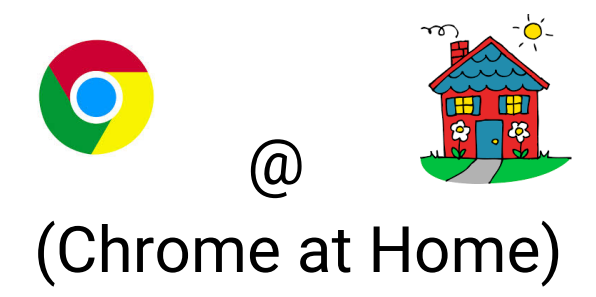

In order for you to access your Google Drive and Chrome settings from a device other than the Chromebook at school, you will need to have Google Chrome installed on the "other devices" that you plan to use.

--------------------------------------------------------------------------------------------------------------------------------------

## **For Desktops - use this link, and choose your platform**

<https://www.google.com/chrome/browser/desktop/index.html>

## **For Android phones/tablets**

[https://play.google.com/store/apps/details?id=com.android.chrome&pcampaignid=](https://play.google.com/store/apps/details?id=com.android.chrome&pcampaignid=websitedialog) [websitedialog](https://play.google.com/store/apps/details?id=com.android.chrome&pcampaignid=websitedialog)

or go to **a** Google play and download the free Chrome app

## **For iOS phones/tablets**

<https://itunes.apple.com/us/app/chrome/id535886823>

or go to and download the free Chrome app

## **Setting Up Chrome** <https://www.google.com/chrome/browser/signin.html>

------------------------------------------------------------------------------------------------------------------------------------

Once you have installed Chrome on your device, you will likely be prompted to sign in. Please **use your existing CKSD Google Account and password**that you received at school. *Do not create a new account.* Once you have signed in with your school Google account, then all of your settings and documents will sync, you will have access to the same extensions/add-ons/bookmarks, and your Chrome environment will be set up the same as you see on the Chromebook at school.